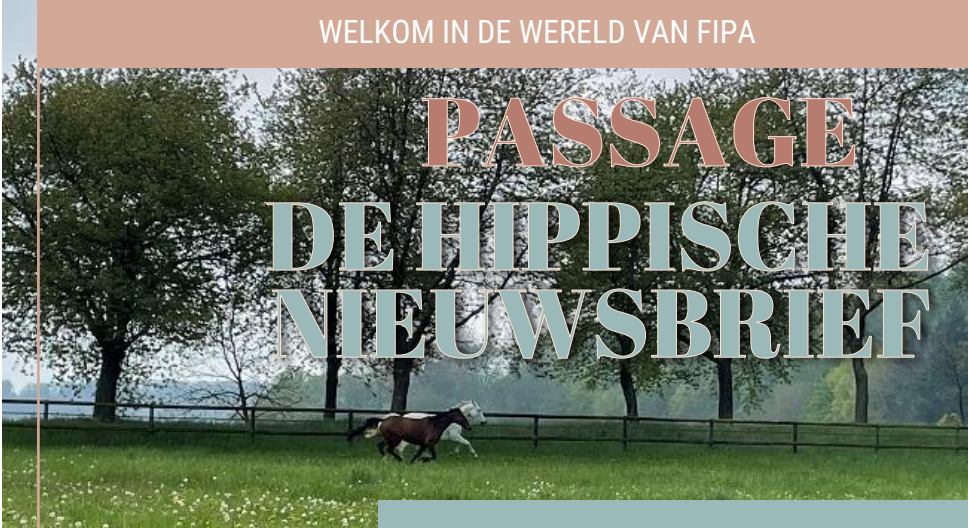

いこうえつ めたりだい

**LEWB** 

PAARDENSPORT

FRBSE-KBRSF

Editie Oktober 2023 #4

*HOW TO? – We helpen je op weg!*

De herfst brengt ons dichter bij de lancering van het nieuwe inschrijvingsplatform. Hoog tijd dus om jullie te laten zien hoe het werkt. We maakten korte 'how to-video's' om je te laten zien hoe snel en eenvoudig het nieuwe systeem werkt. Eerst tonen we je video's die je wegwijs maken in de provinciale, Vlaamse en nationale wedstrijden. Daarna nemen we je mee in het gebruik van het platform voor internationale wedstrijden (FEI) . Om al een tipje van de sluier te lichten: in de volgende video zal het over 'paarden' gaan.

**How to?**<br>
PROVINCIAAL<br>
PROVINCIAAL<br>
VLAAMS/ WAALS<br>
NATIONAAL Video's How to?

VLAAMS/ WAALS NATIONAAL

2 Video's How to?

INTERNATIONAAL FEI We helpen je op weg in het systeem met korte 'how tovideo's' over de provinciale, Vlaamse en nationale werking.

In het 2<sup>e</sup> deel van de nieuwsbrief tonen we je met een aantal 'how tovideo's' hoe je het systeem gebruikt voor internationale (FEI) wedstrijden.

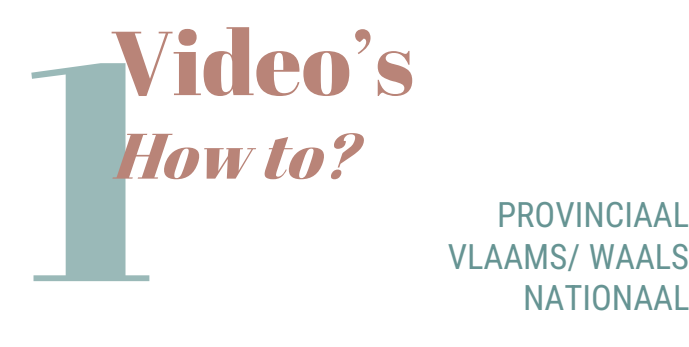

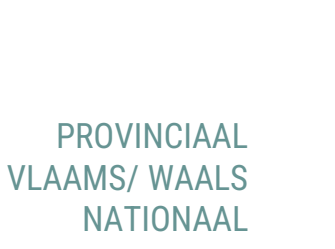

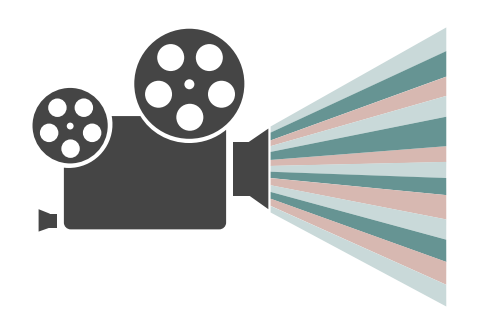

We zetten voor jou de verschillende stappen op een rijtje voor de meest gebruikte handelingen op Equibel. Deze video's nemen je mee in het gebruik van het systeem voor provinciale, Vlaamse en nationale wedstrijden.

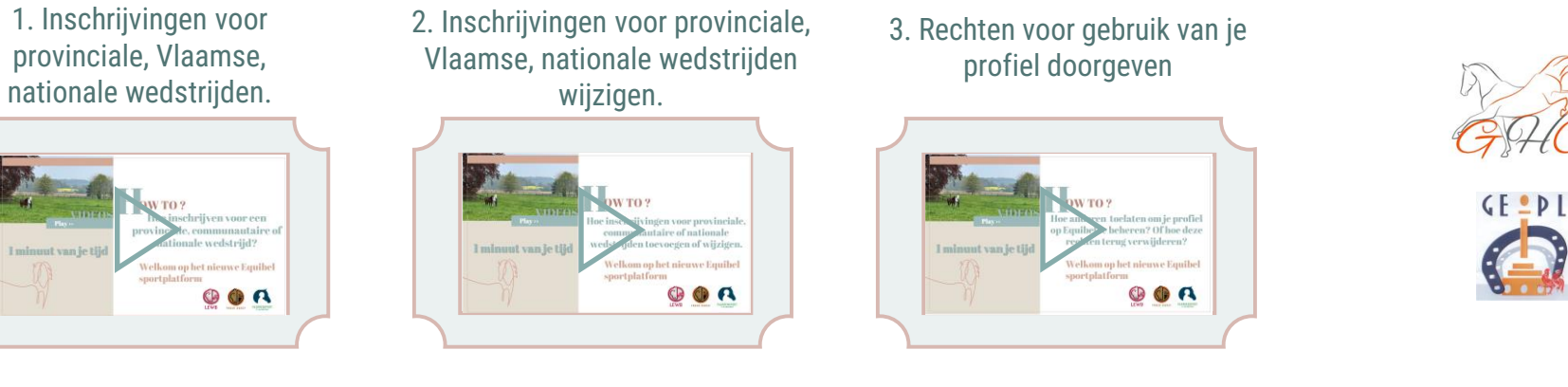

K.R. **HGVBB ANTWERPEN** 

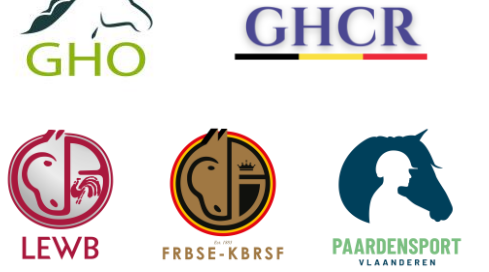

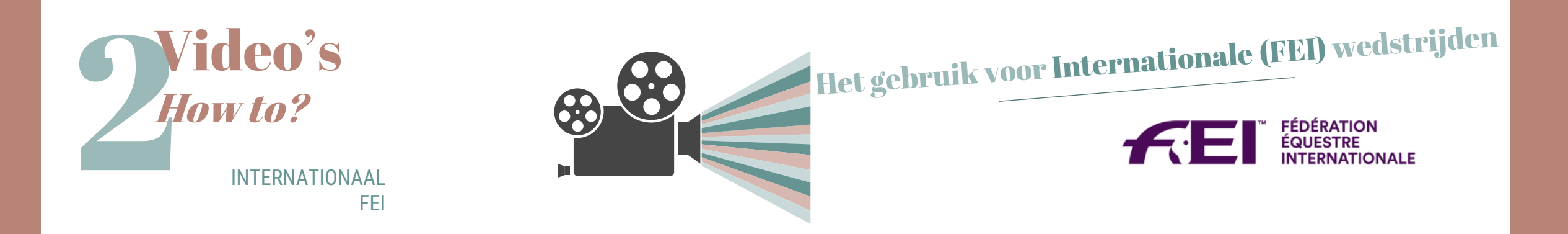

Doe je ook internationale inschrijvingen via Equibel? Bekijk deze video's en vind je weg in een paar clicks!

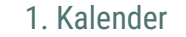

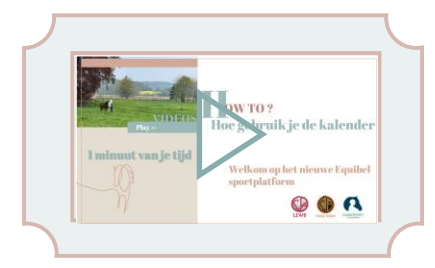

1. Kalender 2. FEI Entry Systeem

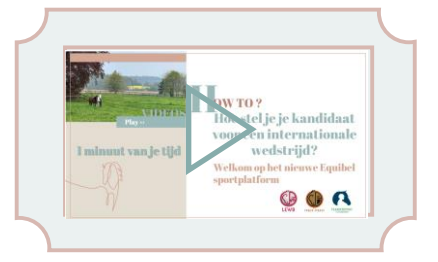

3. FEI-kandidatuur annuleren of verwijderen

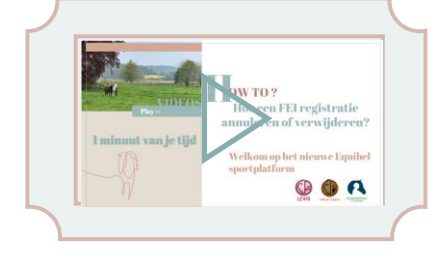

4. Een slot vervangen door het juiste paard (enkel jumping)

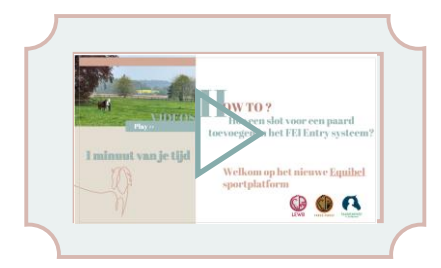

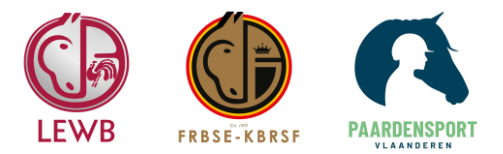

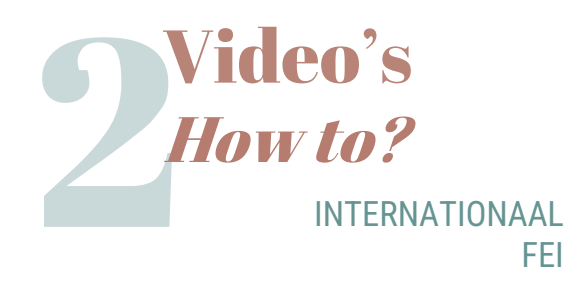

5. Wijzigen van facturatiegegevens voor internationale wedstrijden (FEI).

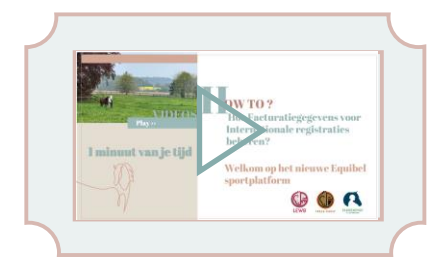

7. De stalbedding wijzigen bij een registratie (FEI) ng bij een FE elkom op het nieuwe Equibe OOR

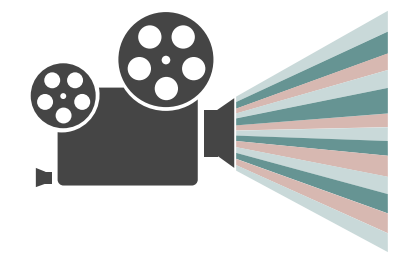

6. Betalingen voor FEI registraties

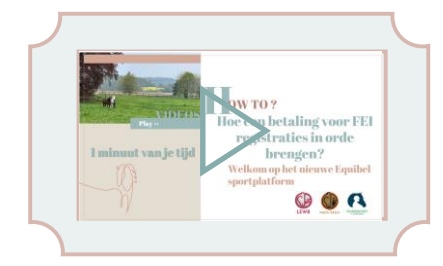

8. Opmerkingen aan je registratie toevoegen (FEI)

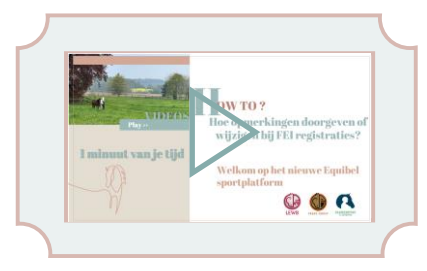

Het gebruik voor Internationale (FEI) wedstrijden

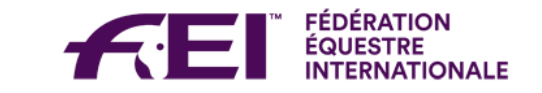

Volgende NIEUWSBRIEF:

- « How to-video's » over **paarden**
- De stappen vóór lancering van het nieuwe platform in 2024.

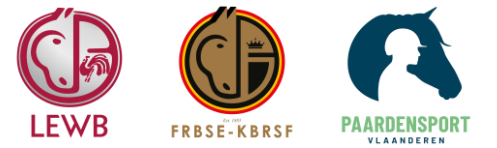